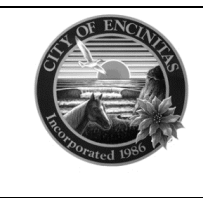

**CITY OF ENCINITAS** Development Services Department 505 S. Vulcan Ave Encinitas, CA 92024 [www.encinitasca.gov](http://www.encinitasca.gov/) **Phone:** 760-633-2730 **Email:** [building@encinitasca.gov](mailto:building@encinitasca.gov)

## **HOW TO SUBMIT A REVISION**

- 1. You will need to email the Building Department at **building@encinitasca.gov** to notify them you need to submit a revision for your permit.
- 2. Log in to your CSS account.

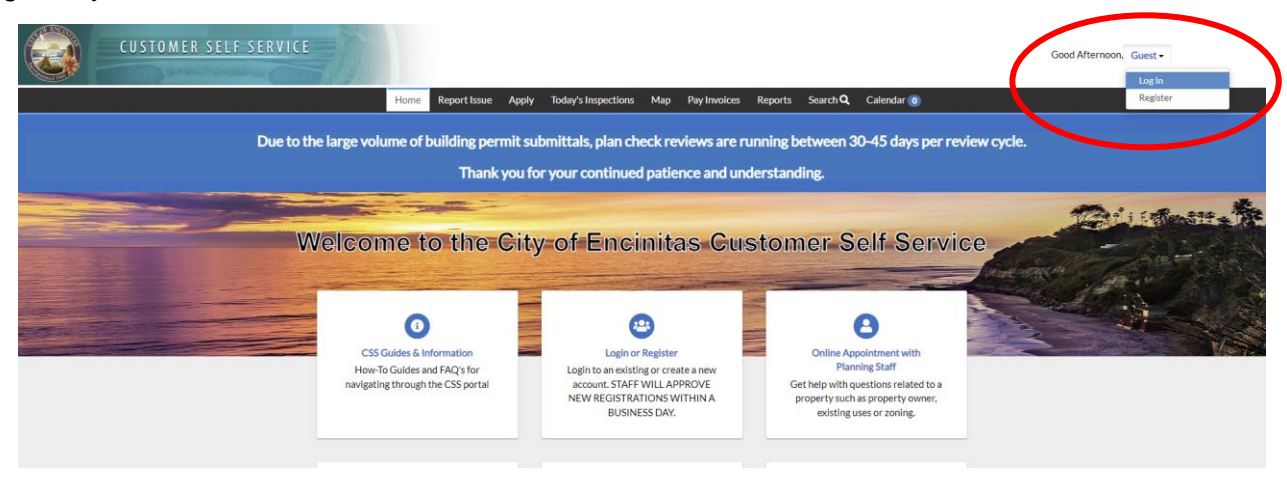

3. Click on 'Dashboard' on the menu bar.

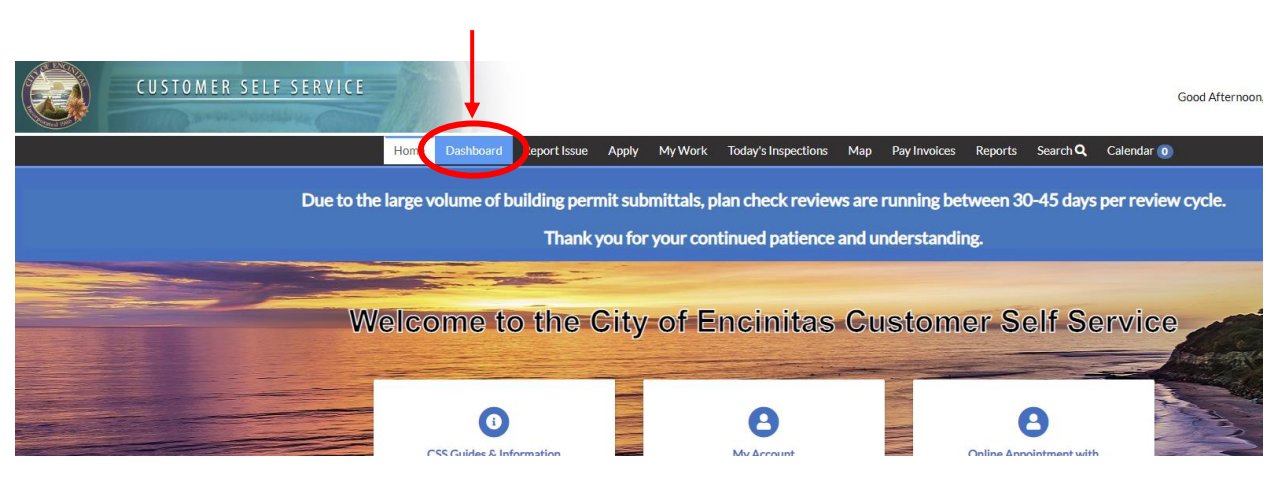

4. Click on 'View My Permits' under the 'My Permits' category.

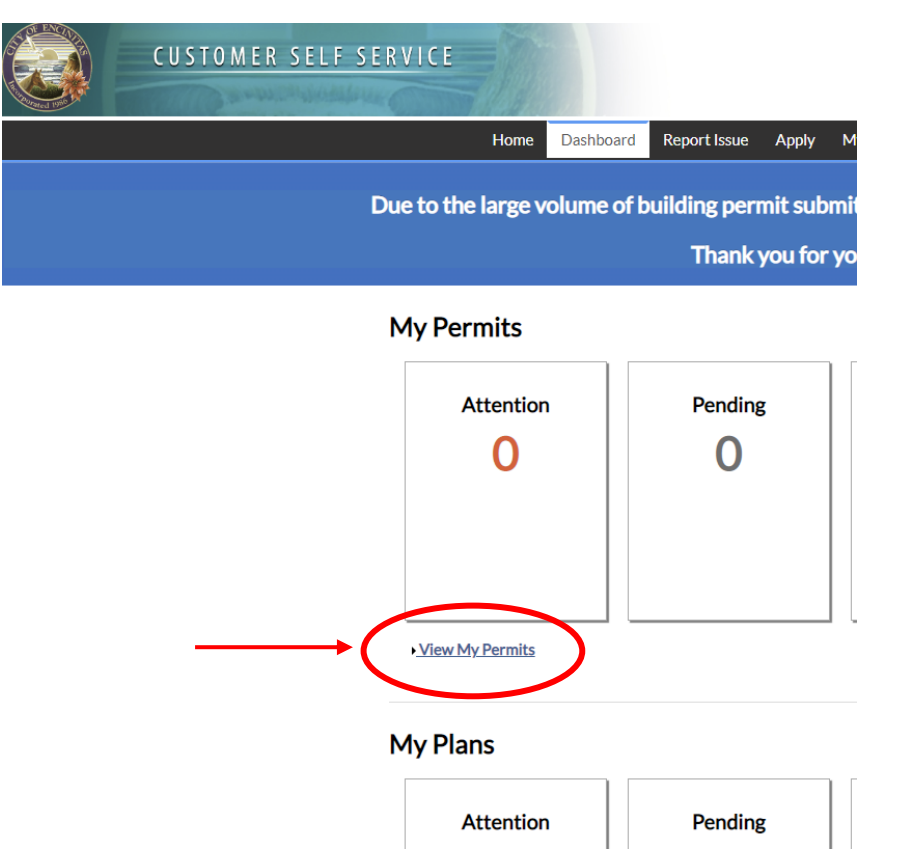

5. Click on the permit number to navigate to the permit record.

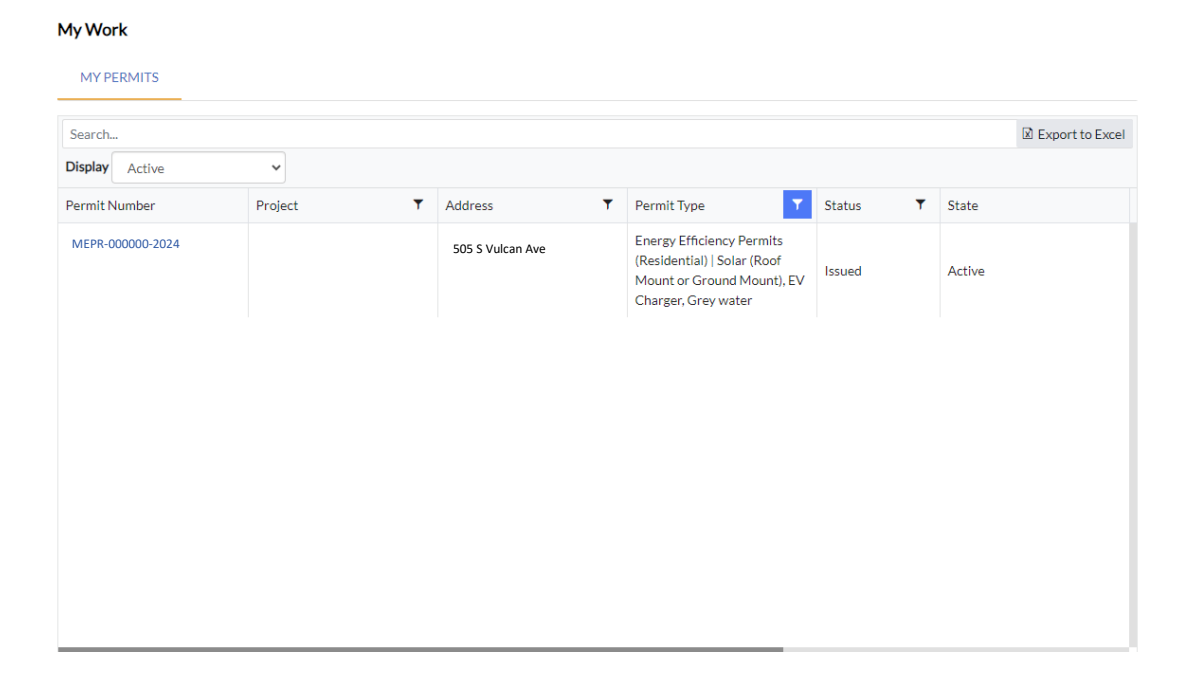

## 6. Click on 'Attachments' in the row of buttons.

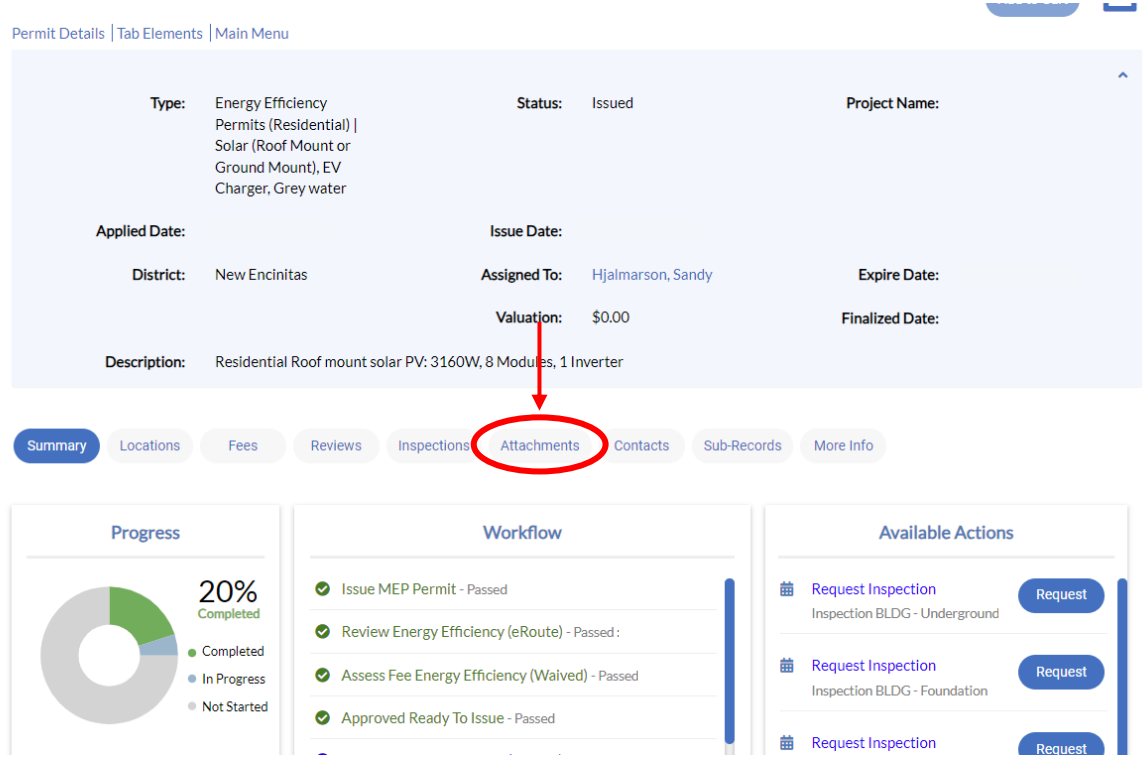

7. Open the drop-down menu in the blue 'Add Attachment' box to select an attachment type. You will need to submit the original approved plans, revised plans (full set), and a revision cover sheet which will include the narrative.

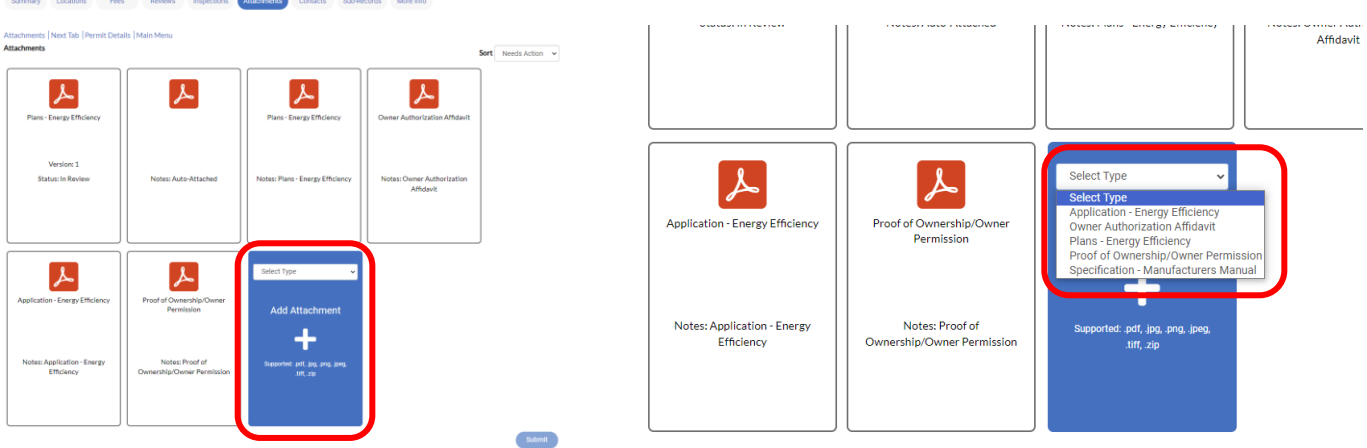